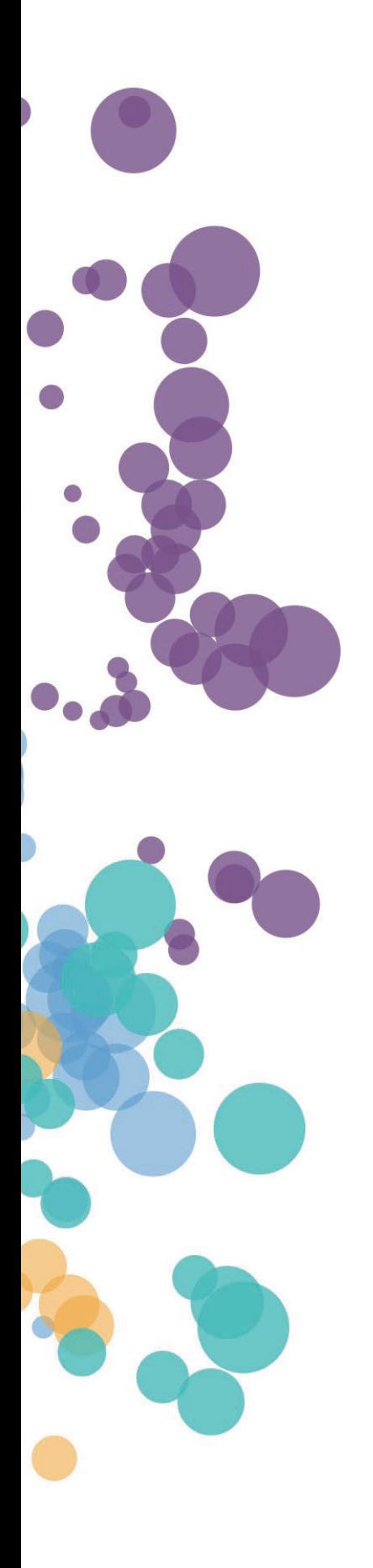

### WHAT'S NEW AND RELEASE NOTES Release: 2023.2

#### IN THIS RELEASE

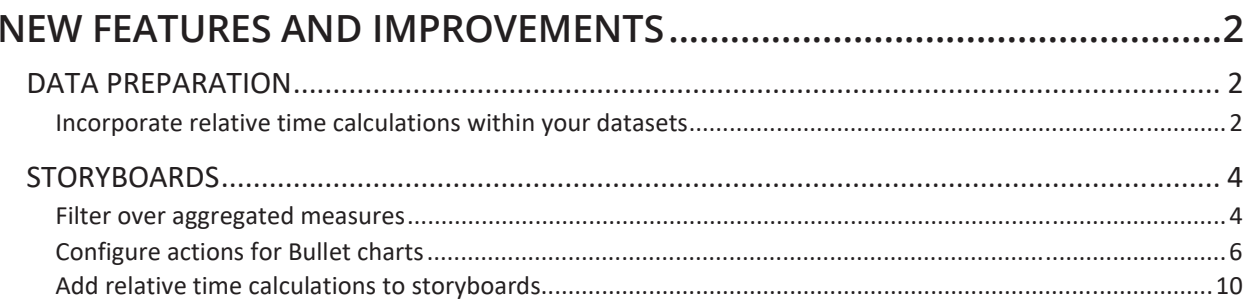

#### NEW FEATURES AND IMPROVEMENTS

#### DATA PREPARATION

#### *Incorporate relative time calculations within your datasets*

You can now integrate relative time calculations into your datasets. These calculations dynamically update data for specific time periods, aligned with the date you're previewing the calculation within the dataset. This feature is especially useful for a comprehensive analysis of recent financial data.

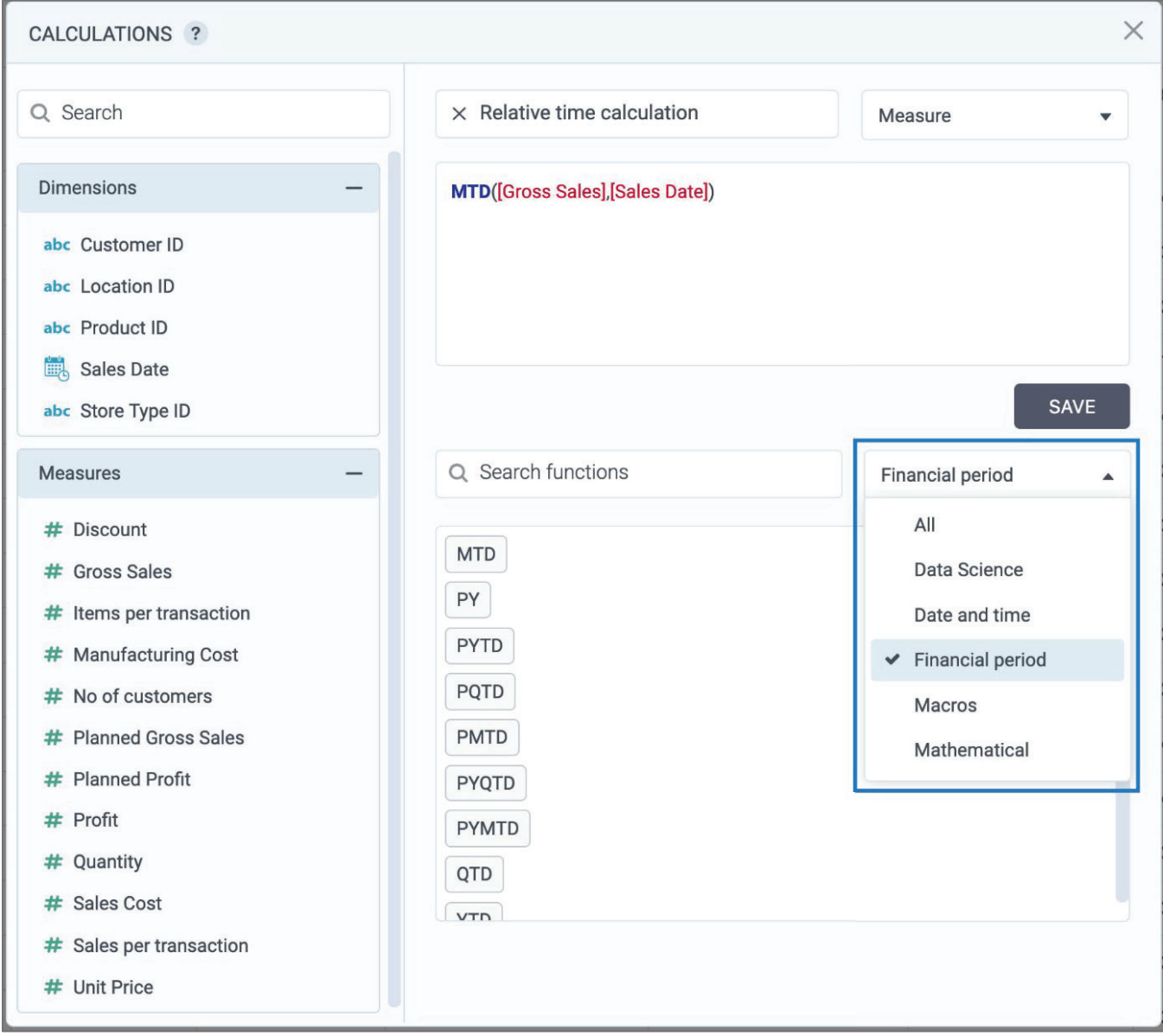

To incorporate such calculations:

- 1. Access the calculations editor.
- 2. Apply a filter to the calculations by selecting **Fiscal period**.
- 3. Choose from a variety of options, including:
	- $\bullet$  YTD year to date
	- $\bullet$  QTD quarter to date
	- $\bullet$  MTD month to date
	- $\bullet$  PY entire prior year
	- $\bullet$  PYTD prior year to date
	- PYQTD prior year quarter to date
	- $\bullet$  PYMTD prior year month to date
	- $\bullet$  PMTD prior month to date
	- PQTD prior quarter to date

#### **STORYBOARDS**

#### *Filter over aggregated measures*

A recent enhancement empowers you to apply filters to aggregated data within visualizations that group measures by dimensions. In the past, filters exclusively impacted raw data values. However, you now have the ability to specify whether a filter condition applies to aggregated or non-aggregated data.

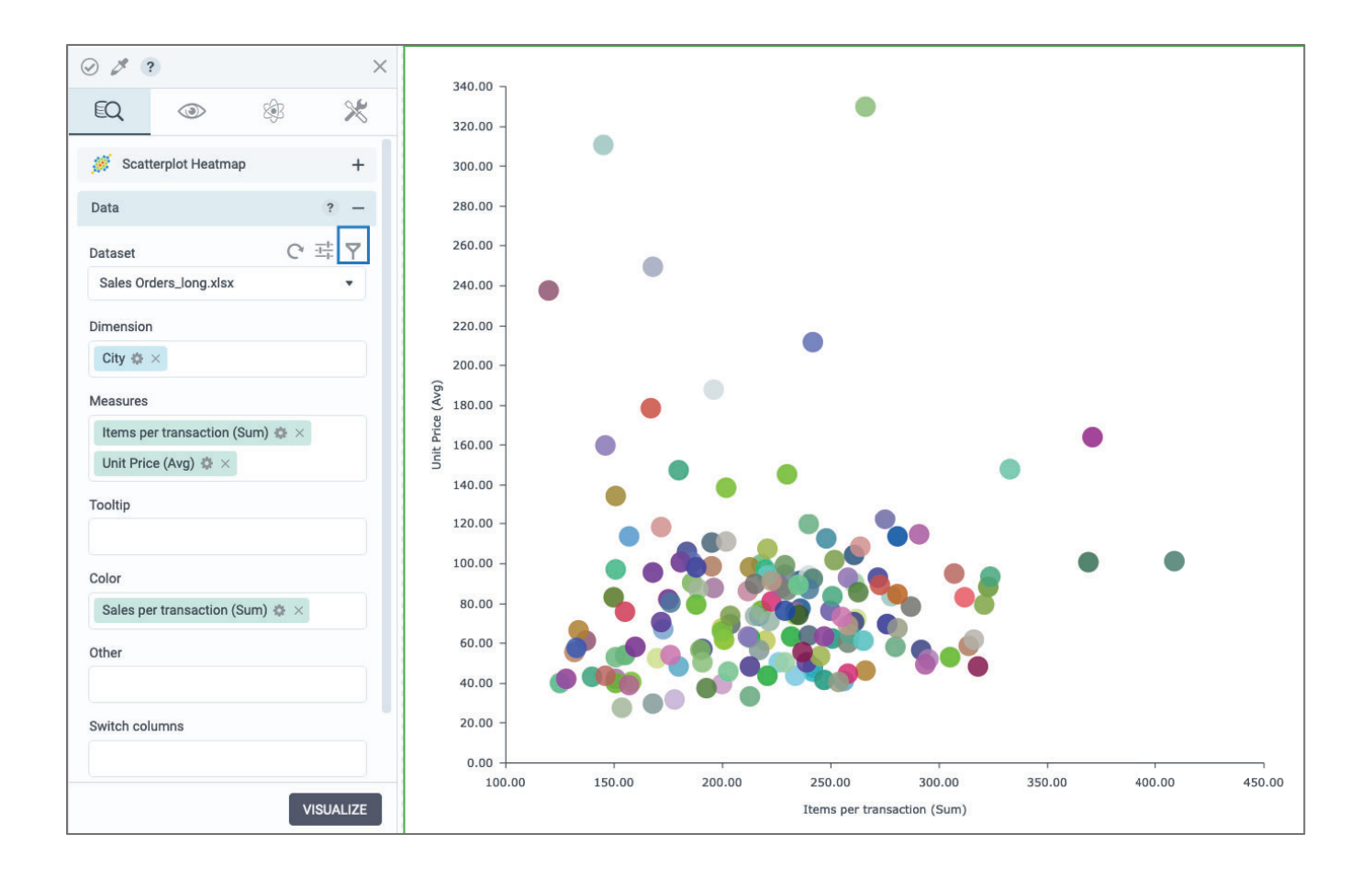

To set up this filter, proceed as follows:

- x Open the **Filters** editor.
- **•** Move to the **After Aggregation** tab.
- Set up filter conditions to activate subsequent to the aggregation of the relevant measure.

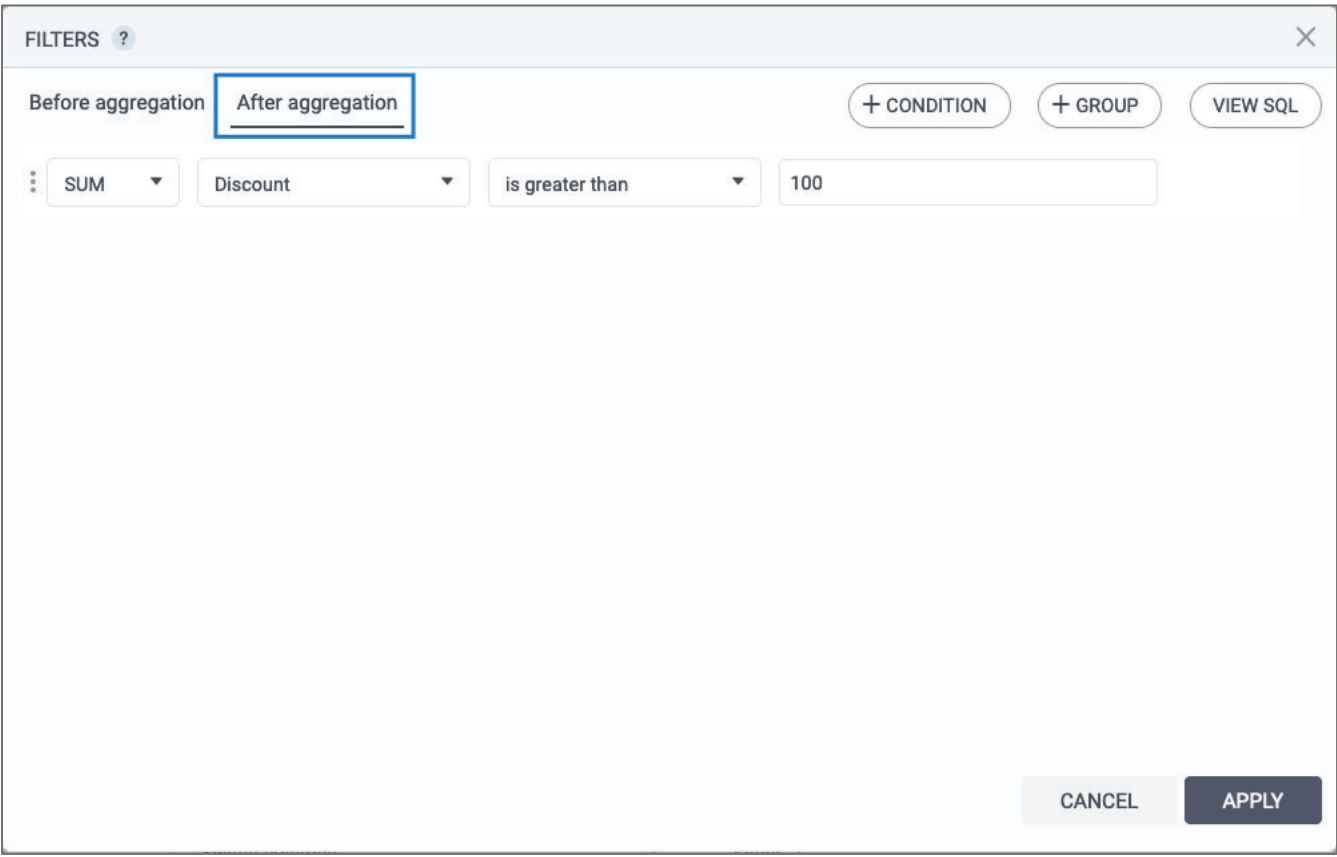

#### *Configure actions for Bullet charts*

Now you have the capability to set up actions for both **Bullet column** and **Bullet bar** charts, fostering interactivity among widgets. This is achieved through the **Actions pane**, where you can establish a bullet chart as either the target or source for various available actions.

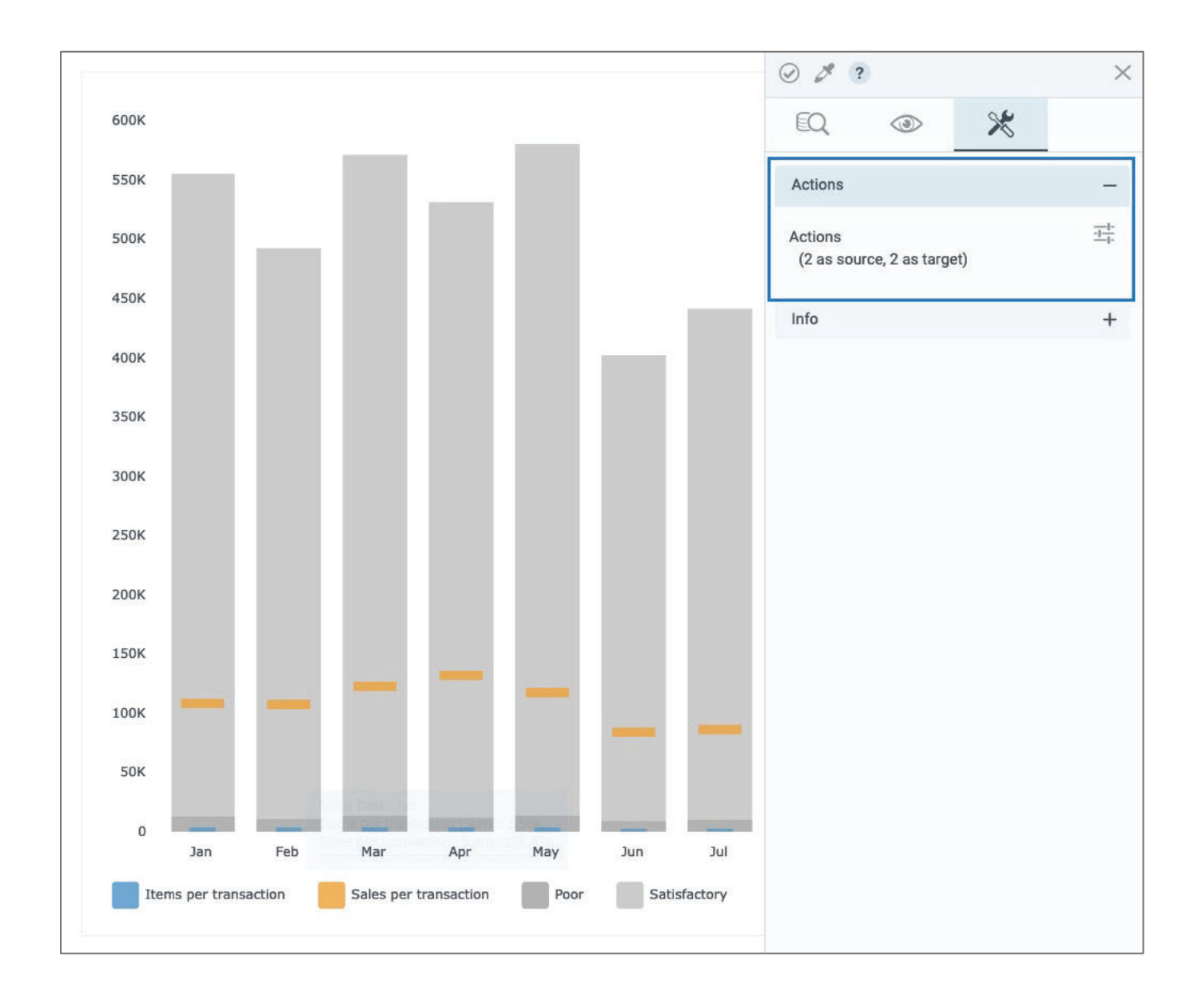

#### *Switch columns on-the fly*

In this release, you can effortlessly swap measures, dimensions, and color-coded columns with other predetermined ones during visualization previews. This permits you to conveniently explore your data from various angles without having to open the widget editor.

To get started, just select the columns you want to switch to in the widget settings under the **Switch columns** menu.

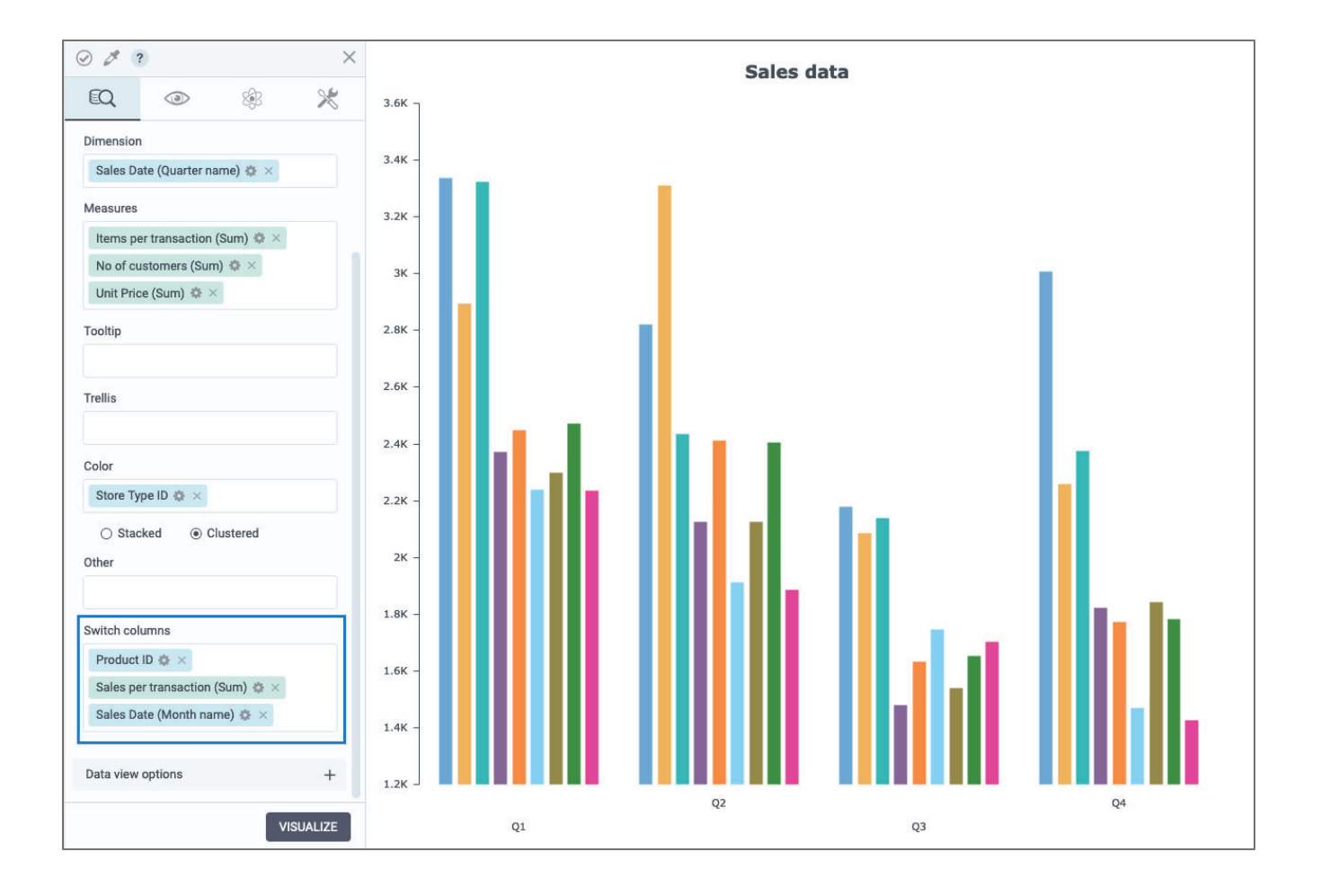

Once you've visualized the widget, click on **More options** to access additional choices. From there, choose the **Switch columns** menu to reveal the dimensions, measures, and color-coded columns utilized in the visualization.

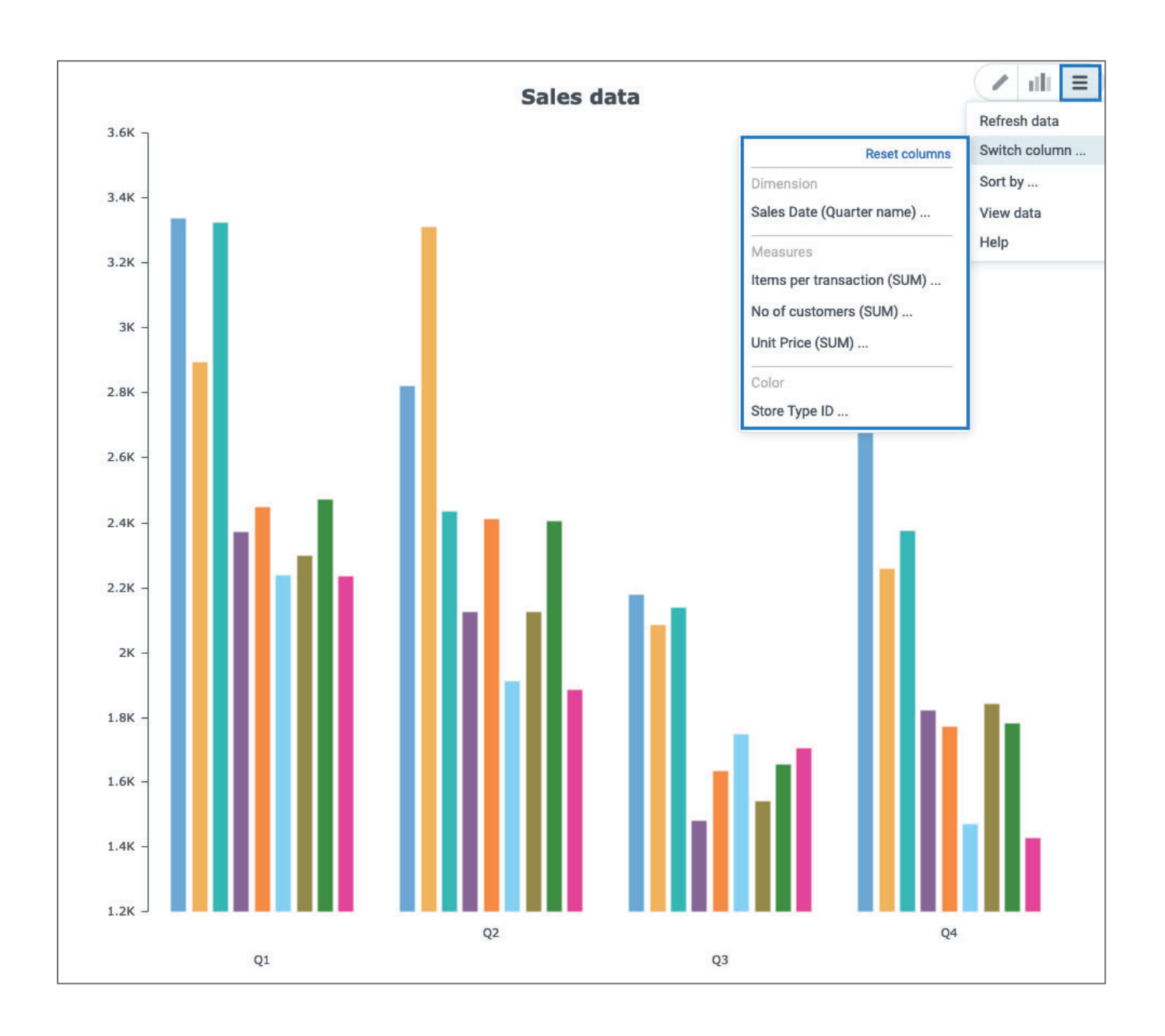

Next, simply hover over the column you wish to modify and pick a column from your preselected options within the widget editor.

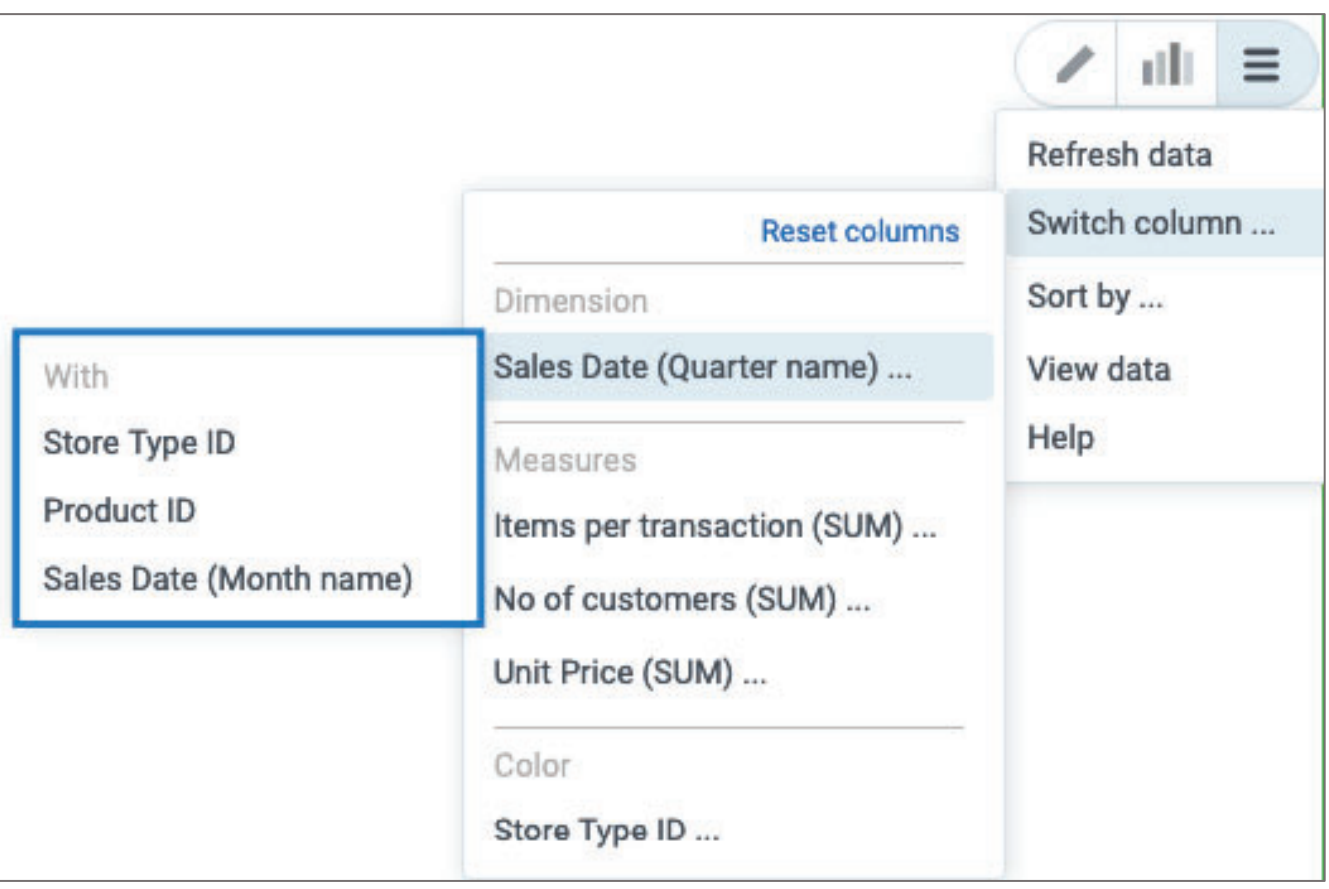

#### *Add relative time calculations to storyboards*

You can now include relative time calculations in your visualizations for enhanced data analysis. These calculations dynamically refresh data for specific time spans, like year-to-date, relative to the date you're previewing in the storyboard. This is especially useful for analyzing the latest financial data.

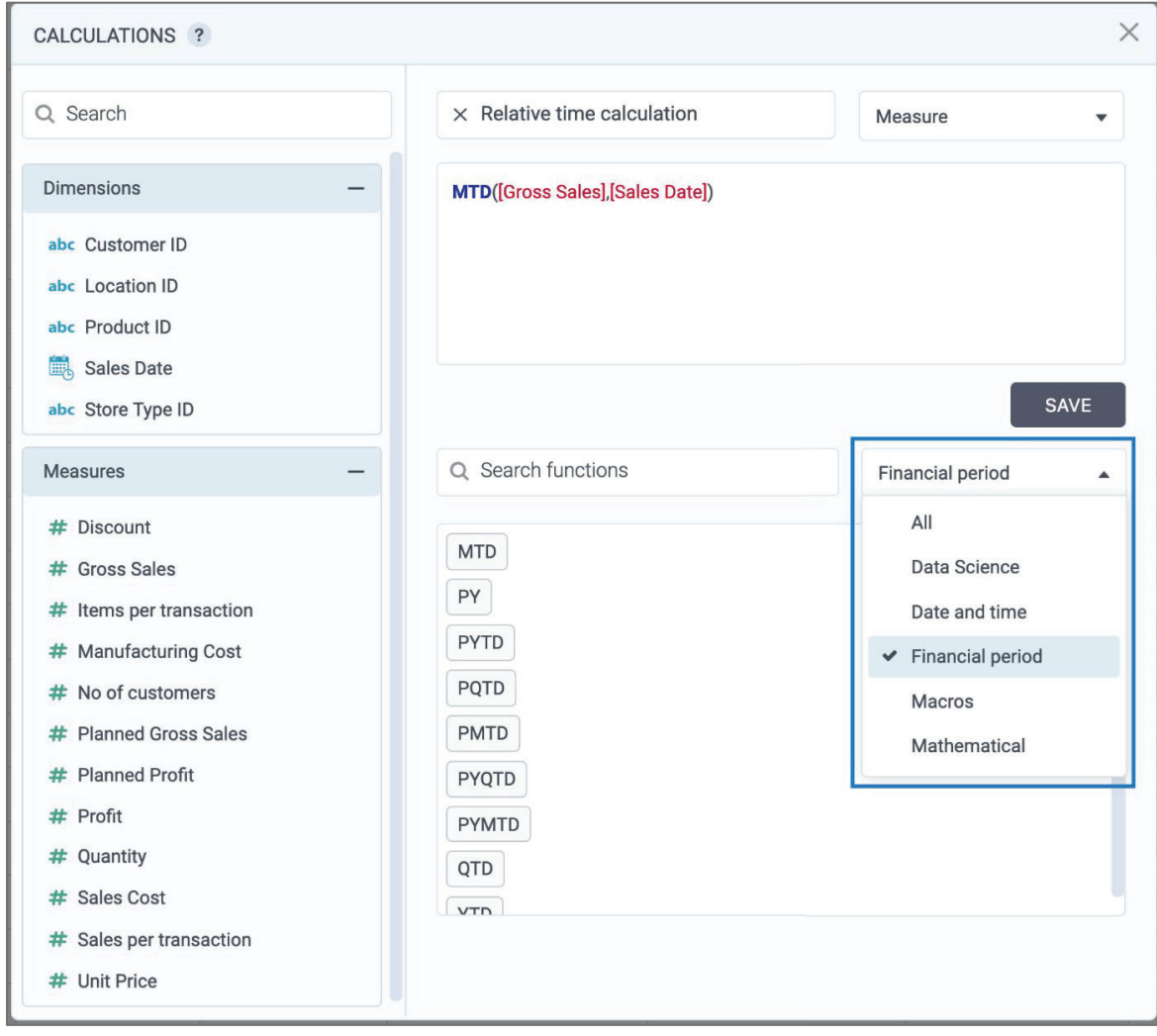

To use this feature, follow these steps:

1.Open the calculations editor.

2.Apply a filter for **Financial period** calculations.

3.Choose from various relative time calculations:

- YTD (Year to Date)
- QTD (Quarter to Date)
- MTD (Month to Date)
- PY (Entire Prior Year)
- PYTD (Prior Year to Date)
- PYQTD (Prior Year Quarter to Date)
- PYMTD (Prior Year Month to Date)
- PMTD (Prior Month)
- PQTD (Prior Quarter